### **How do I identify which students are at-risk of dropping out? What about those needing early intervention?**

Rosters indicating at-risk information can be found in the **CLASSROOM** menu under My Students, Current Year Data dashboard. Look for the **ALERTS Reports** tab. There are two levels of alerts: **AT-RISK** and **EARLY WARNING**.

#### **A. At-Risk Advanced Analysis Report**

The purpose of this alert system is to identify "at-risk" students according to their performances across subject areas. The report triggers an "ALARM" whenever a student's performance falls into the "risk zone" in the observed areas. The Elementary roster lists seven at-risk indicators while the Secondary roster lists eleven at-risk indicators.

#### **Note: The report lists all students in the classroom, whether they are at-risk or not. Follow the guide to view students who are at-risk.**

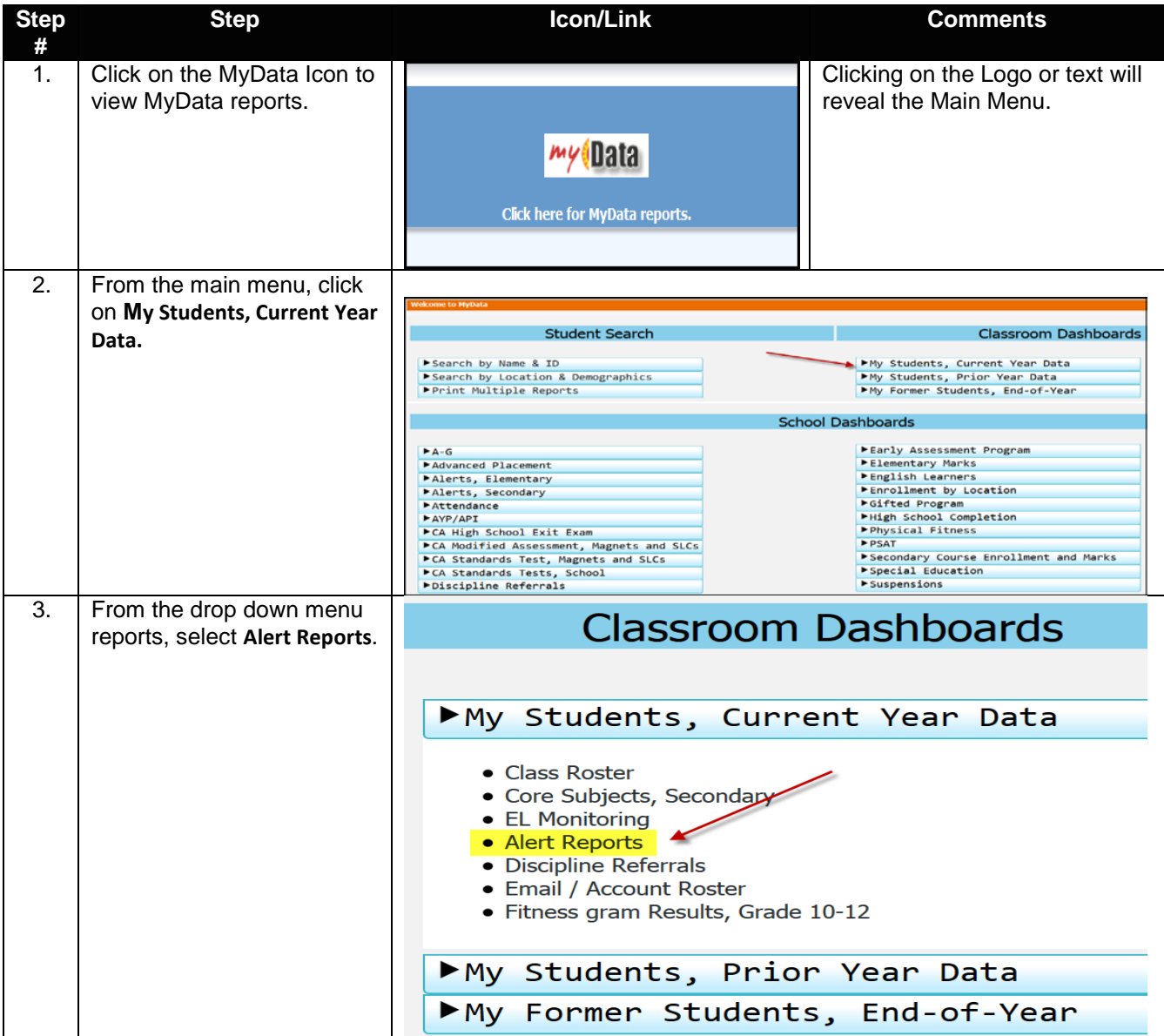

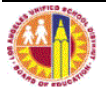

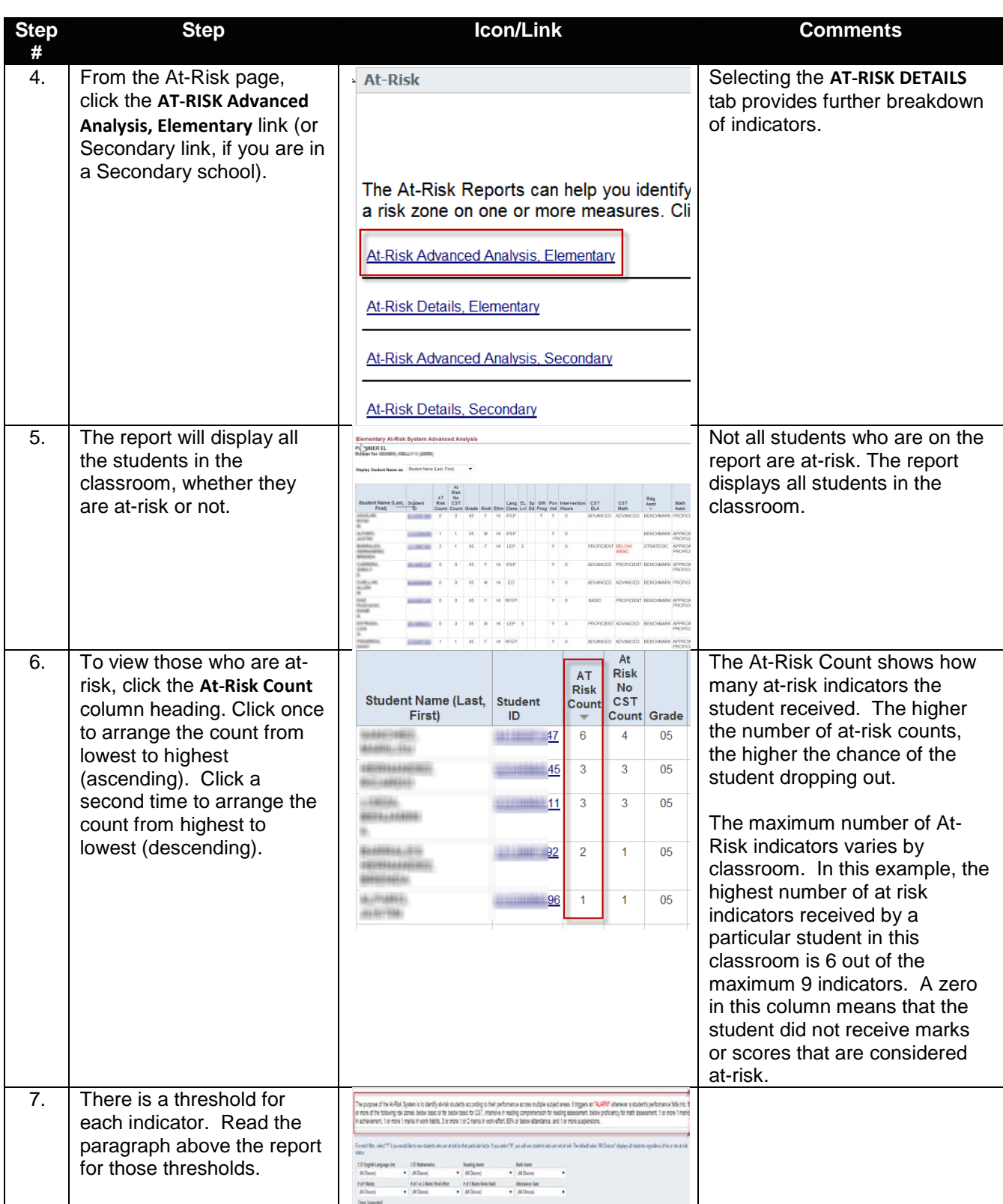

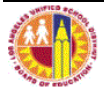

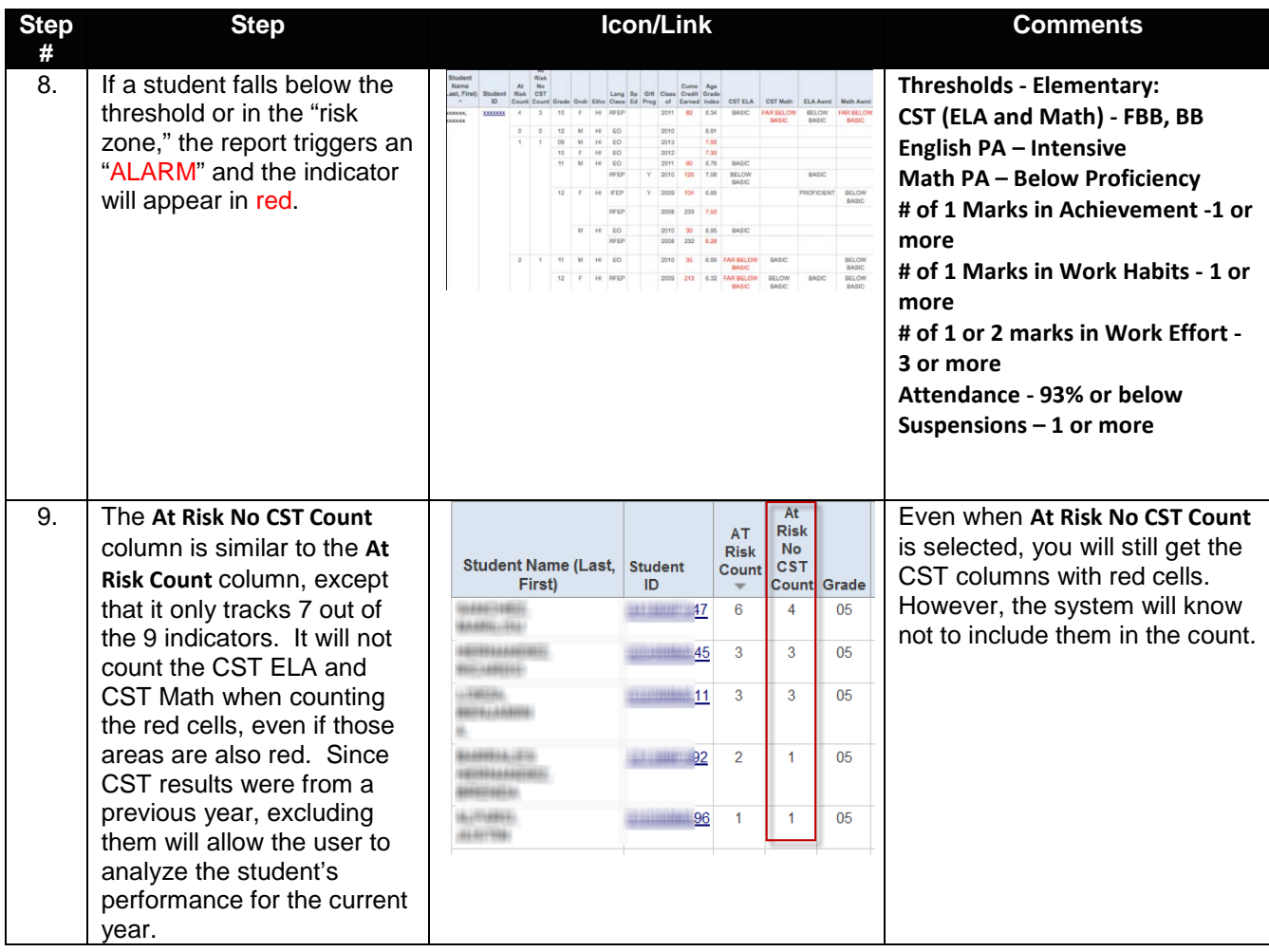

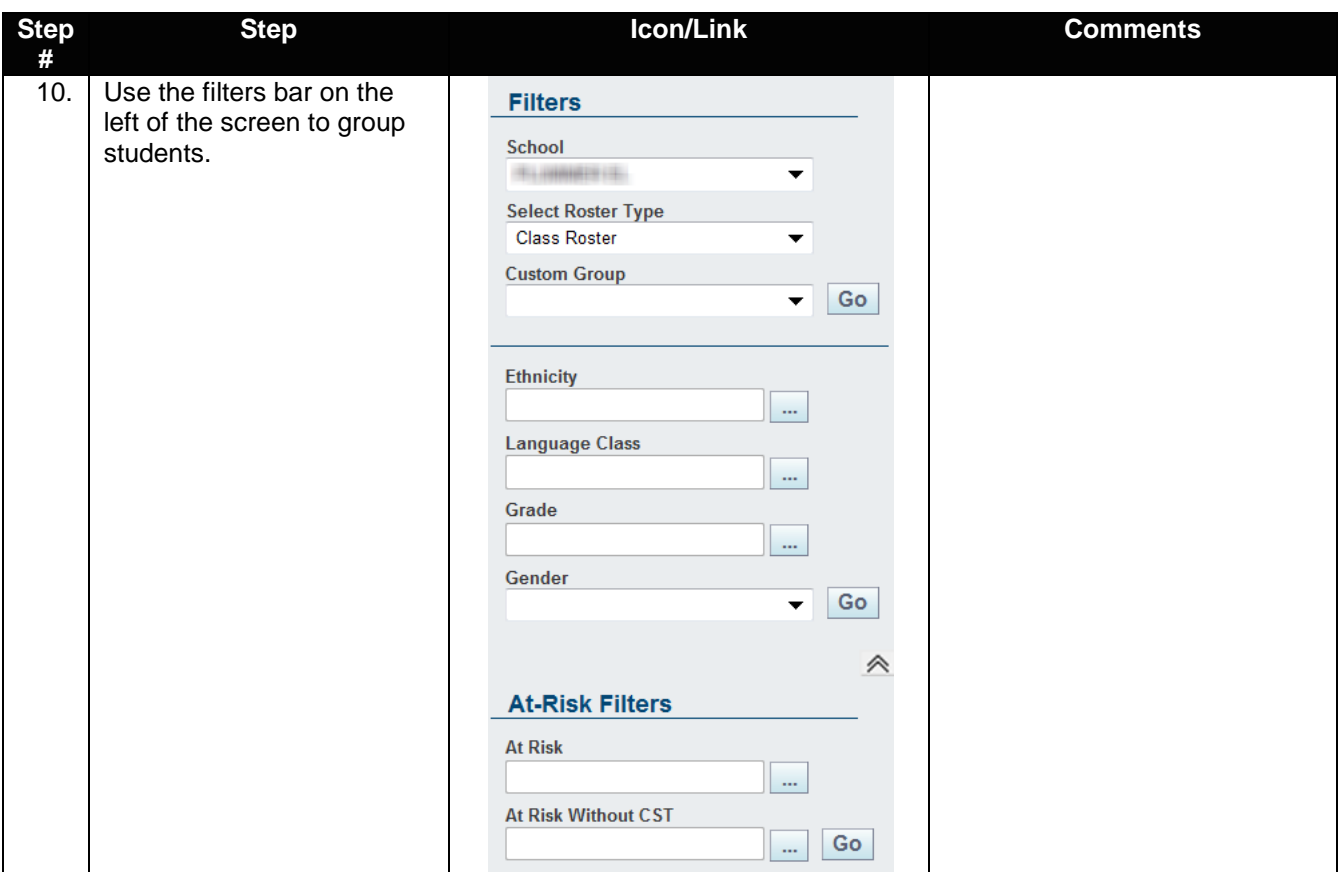

# **B. At-Risk Details Report**

The **At-Risk Details Report** is similar to the **Advanced Analysis Report**, but it displays more information such as the assessment time, assessment score, assessment area, possible score and correct points on the assessment, course marks, days enrolled, days attended, times suspended and days suspended.

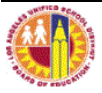

# **C. Early Warning Summary**

The purpose of the early warning system is to identify students who are on a path of "downward dynamics" that might need early intervention. It is a dynamic system that identifies a drop in students' performance in designated areas by comparing the current time period to the prior time period.

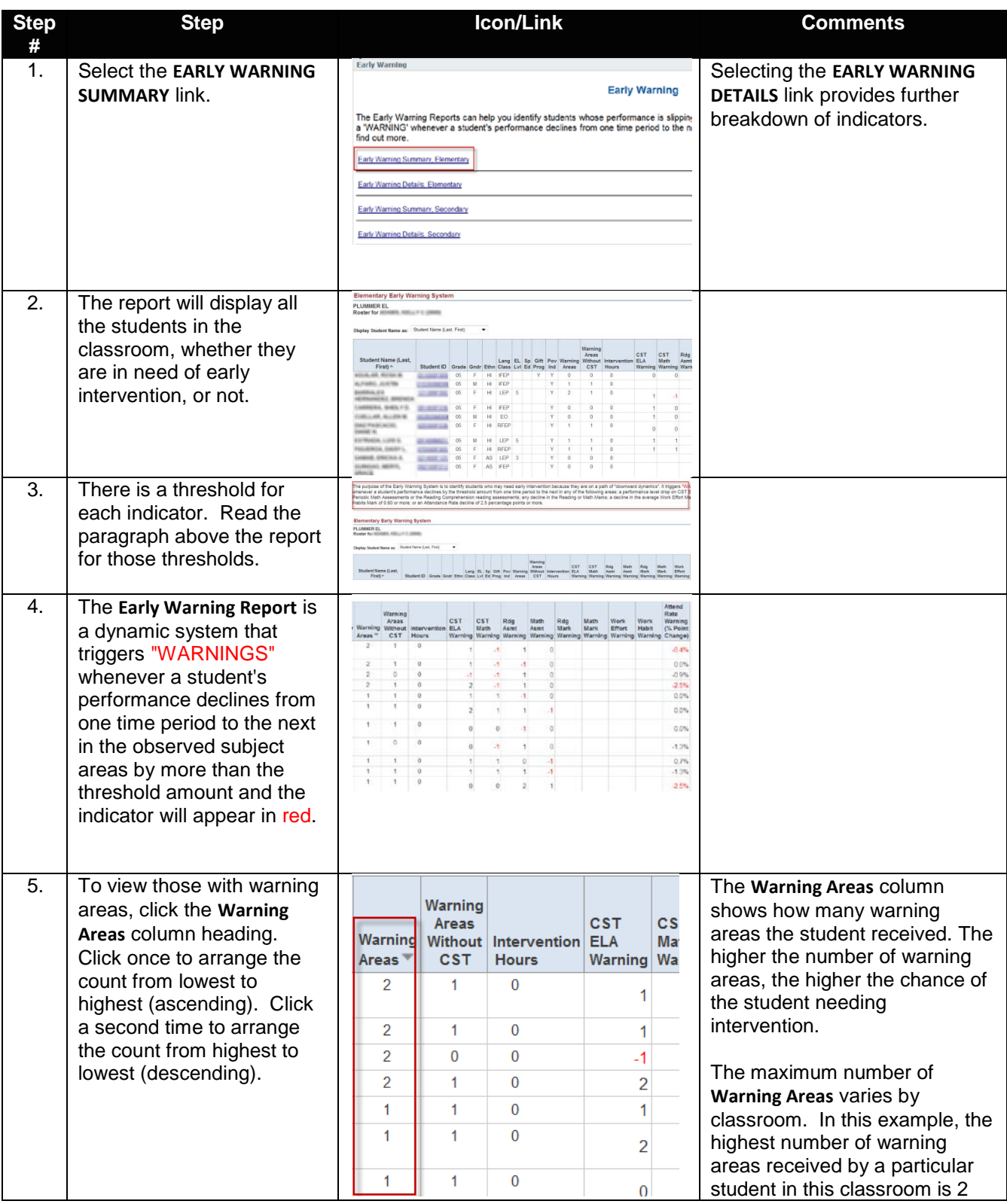

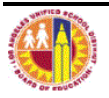

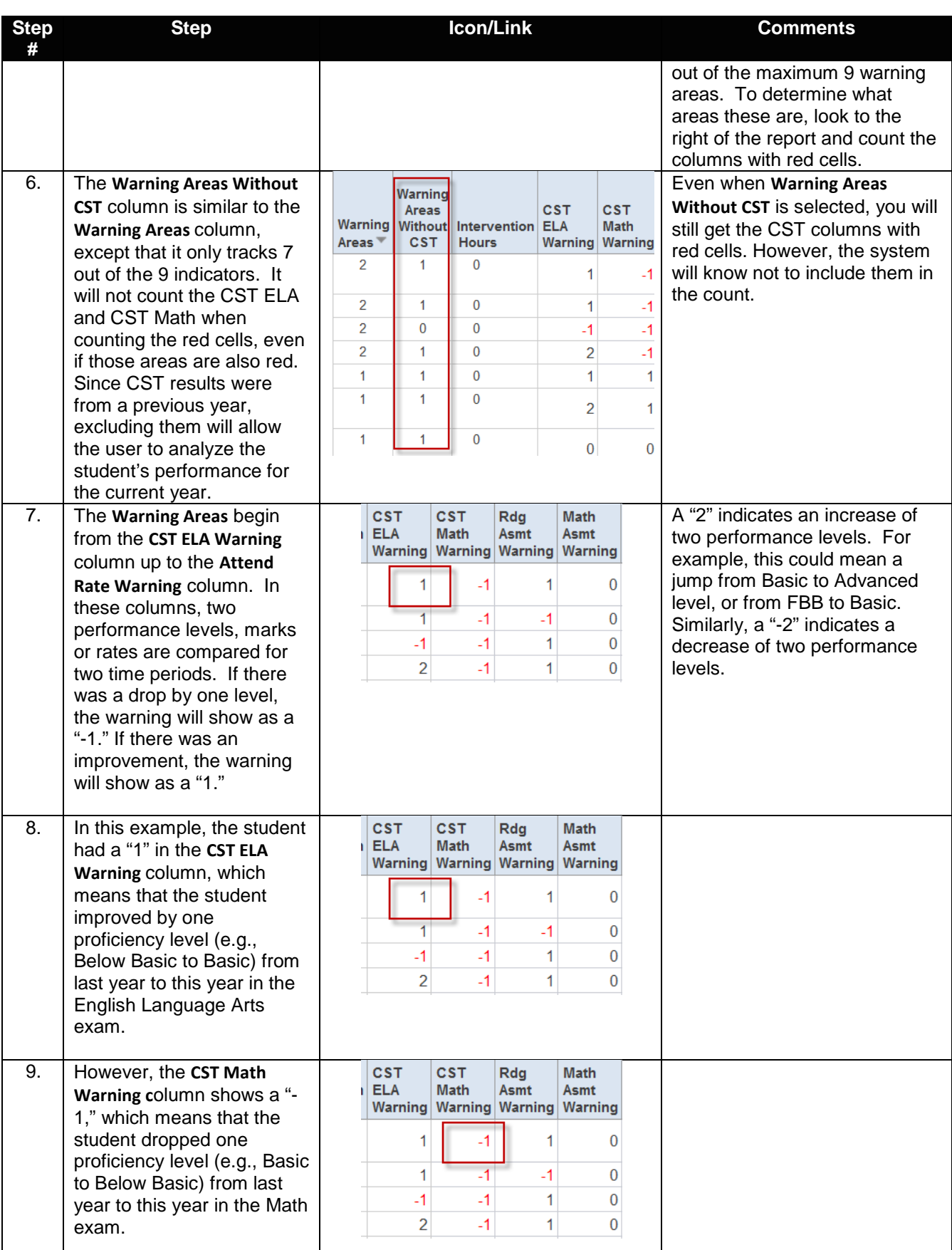

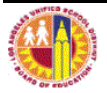

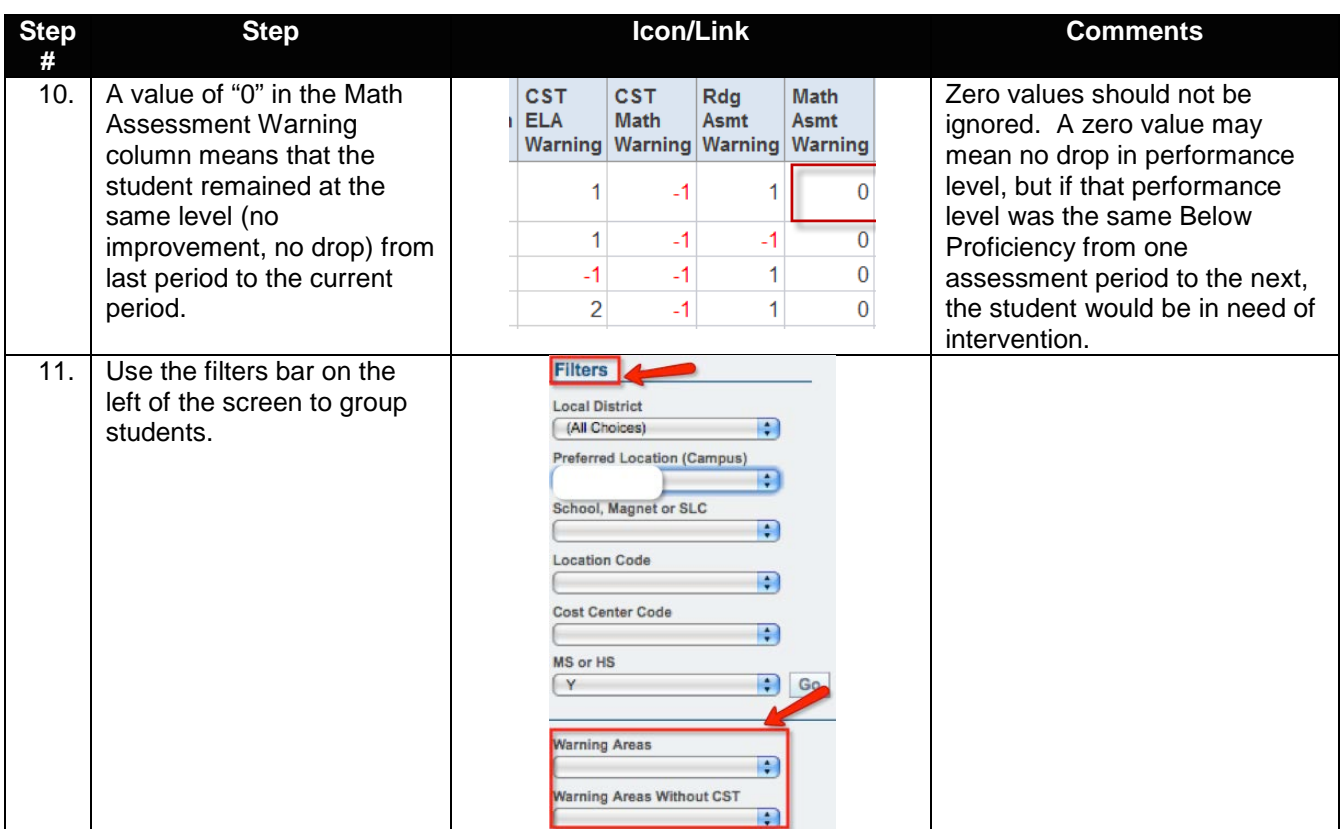

## **D. Early Warning Summary, Details**

The **Early Warning Summary, Details Report** is similar to the **Advanced Analysis Report**, but it actually displays the values that are being compared. These include the time periods, assessment scores, performance levels, assessment areas, and attendance rates.

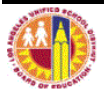